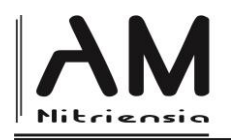

# **Hra NIM jako nástroj pro výuku specifických oblasti matematiky a programování**

# **NIM Game as a Tool for the Teaching of Specific Areas of Mathematics and Programming**

Vlastimil Chytrý<sup>a 1</sup>- Roman Kroufek<sup>a</sup> - Jan Janovec<sup>a</sup>

a\* Katedra preprimárního a primárního vzdělávání, Pedagogická fakulta, Univerzita Jana Evangelisty Purkyně v Ústí nad Labem

Received 28 September 2015; received in revised form 11 October 2015; accepted 19 October 2015

#### **Abstract**

The paper describes a possibility of NIM game usage in math education and programming at Elementary and High School. The NIM game has a positive influence on development of logical and abstract thinking and reasoning. The paper focuses on usage of this game at specific fields of math and programming i.e. converting of numbers into binary system, working with some of the Excell functions and usage of Visual basic for application as Excell supplement.

**Keyword**s: Teaching mathematics, teaching programming, game, NIM

**Classification**: - D40, U50, N60, N80, U70

## **Úvod**

1

Hlavní myšlenka popsaná v tomto článku vychází z předpokladu, že nejvíce motivující aktivitou je pro žáka hra<sup>2</sup>, která bývá často do vyučování zapojována pouze z motivačních důvodů bez jejího hlubšího využití [8]. V tomto článku se budeme primárně věnovat matematické<sup>3</sup> hře NIM, možnostem jejího zapojení do výuky a využití této hry při programování ve Visual basic for applications (dále jen VBA) jako součástí tabulkového editoru Excel. Výhodou této hry je, že vychází z manipulace, která je jedním z nejvýznamnějších aspektů při motivaci žáků [6]. Již dřív jsme popsali, jaký dopad má hraní této hry na rozvoj logického myšlení a abstrakce žáka za předpokladu, že bude hra hrána s žákem hodinu každý týden po dobu tří měsíců [4]. Podobnému problému se věnovali například také Michael Maida a Paul Maida [7]. Autoři svůj experiment založili na hře BLOKUS. Zařadili ji do učební hodiny a vybídli žáky, aby sami sepsali matematické problémy,

a \* Corresponding author: [vlastimilchytry@centrum.cz](mailto:vlastimilchytry@centrum.cz)

<sup>&</sup>lt;sup>2</sup> Hra je svobodné jednání či zaměstnání, které v rámci určitého jasně vymezeného času a prostou, které se koná podle svobodně přijatých, ale přitom bezpodmínečně závazných pravidel, má svůj cíl samo v sobě a nese sebou pocit napětí a radosti a zároveň vědomí odlišnosti od všedního života [3].

<sup>3</sup> Martin Gardner definoval matematickou hru v Scientific American následovně: A mathematical game is a mulltiplayer gane whose rules, strategies, and outcomes can be studied and explained by mathematics [2].

které hra představuje. Došli k závěru, že hra dovoluje analyzovat atributy dvojrozměrného prostoru a nutí žáky používat logiku a složené výroky. Žáci tak byli přímo nuceni k tomu, aby sami kritizovali jednotlivé vlastní kroky. Ve svých úvahách tak vycházeli zejména z kritického<sup>4</sup> myšlení.

Nadále prezentovaný příspěvek je od zmíněných výzkumů odlišný v tom slova smyslu, že se nesnažíme popsat dopad hraní hry na abstrakci nebo jiné procesy poznání žáka, ale budeme prezentovat možné způsoby využití hře ve vyučování na základní nebo střední škole primárně v hodinách matematiky, kde vyučující pracuje s binární soustavou nebo v hodinách informatiky potažmo programování, kde žáci pracují s Excelem případně VBA.

## **Teoretická východiska řešené problematiky**

Pro hru NIM existuje velké množství variant s odlišnými pravidly. Všechny varianty však mají společný princip: jedná se o hru dvou hráčů, kteří se pravidelně střídají v odebírání předmětů z několika hromádek. Hra končí, když hráč, který je na tahu, již nemá k dispozici žádný pravidly povolený tah, pak prohrál. Jednotlivé varianty se liší počtem hromádek, počtem předmětů na těchto hromádkách na začátku hry a různými možnostmi odebírání předmětů. Základní pravidla hry je možné obecně vymezit následovně:

## **Pravidla hry NIM**

Na *k* hromádkách leží předem daný počet předmětů (tento počet může být odlišný na různých hromádkách). Hráč, který je na tahu, může odebrat předměty jen z jediné hromádky, kterou si libovolně zvolí, má-li tato hromádka *n* předmětů, může odebrat jeden, dva až *n* předmětů (může tedy odebrat i celou hromádku).

Největší devízou hry NIM je skutečnost, že v ní existuje vyhrávající strategie, která je založená na pojmech vyhrávající a prohrávající postavení. Postavením obecně myslíme stav, kdy je na hromádkách určitý počet předmětů, postavení můžeme reprezentovat uspořádanou *k-*ticí přirozených čísel. Definice vyhrávajícího a prohrávající postavení jsou následující:

# **Definice vyhrávajícího postavení**

Ve vyhrávajícím postavení *existuje alespoň jeden* pravidly povolený tah, který soupeře dostane do prohrávajícího postavení.

# **Definice prohrávajícího postavení**

Finální postavení (*k*-tice nul), v kterém *neexistuje žádný* pravidly povolený tah, je prohrávající postavení. *Všechny* tahy v nefinálním prohrávajícím postavení soupeře dostanou do vyhrávajícího postavení.

Poznámka: V definicích jsou tučně vyznačené obecný a existenční kvantifikátor, jelikož se ukazuje, že hraní hry NIM má pozitivní dopad na pochopení těchto pojmů žáky.

# *Odhalení vyhrávající strategie ve hře NIM*

**.** 

Vyhrávající strategii ve hře NIM je primárně možné odhalit třemi:

<sup>4</sup> Pětibodová definice a) Kritické myšlení je nezávislé myšlení. b) Získání informace je východiskem, a nikoli cílem kritického myšlení. c) Kritické myšlení začíná otázkami a problémy, které se mají řešit. d) Kritické myšlení se pídí po rozumných argumentech. e) Kritické myšlení je myšlením ve společnosti [5].

- Pomocí Conwayovy teorie her a čísel,
- Pomocí teorie grafů,
- Pomocí induktivních úvah.

V tomto článku se blíže zaměříme na první z možností. Vycházet budeme zejména z myšlenky, kterou popisují Cihlář, Vopravil [1] založené na práci s hrami a čísly jako matematickými objekty. Rozšíříme-li tuto myšlenku o Conwayovu teorii her a čísel, je možné získat strategii, na základě které lze jednoduchým způsobem naprogramovat Excel pomocí VBA tak, aby byl program sám schopný hrát hru NIM a stal se "neporazitelným". Před vlastním využití Excelu potažmo VBA je však nutné demonstrovat několik definic, na základě kterých je možné vyhrávající strategii, vhodnou pro "předání počítači" odvodit.

*Definice hry: Jestliže L, R jsou dvě libovolné množiny her, potom můžeme zkonstruovat hru x ≡ {L;R}, tj. uspořádanou dvojici množin her L, R. Všechny hry jsou tvořeny tímto způsobem.* 

Hry je možné nadále dělit na nestranné<sup>5</sup> hry a absolutně nestranné hry. Vzhledem ke skutečnosti, že hra NIM je označována za absolutně nestrannou hru, zmíníme si zde definici této hry:

*Definice absolutně nestranné hry: Jsou-li x<sup>S</sup> libovolné absolutně nestranné hry, pak můžeme zkonstruovat absolutně nestrannou hru x ≡ {x<sup>S</sup> | x<sup>S</sup> }, kterou budeme zkráceně zapisovat x ≡ {x<sup>S</sup> }.*

Hrajeme-li hru NIM na více hromádkách, je hodnota této hry rovna součtu<sup>6</sup> jednotlivých NIM her. V případě absolutně nestranných her můžeme definici zapsat takto:  $x + y = {x^S + y}$ x + y<sup>s</sup>}, je patrné, že pro absolutně nestranné hry platí –x ≡ x. Z výše uvedených faktů získáme například: \*1 + \*2 ≡ {\*0} + {\*1, \*0} ≡ {\*0 + \*2, \*1 + \*1, \*1 + \*0} = {\*2, \*1, \*0} ≡ \*3. Další definicí nutnou pro dovození vyhrávající strategie je definice součinu her.

*Definice součinu her: Pro čísla x ≡ {x<sup>L</sup>|x<sup>R</sup> }, y ≡ {y<sup>L</sup>|y<sup>R</sup> } definujeme jejich součin takto:*  $x.y \equiv \{x^Ly + xy^L - x^Ly^L, x^Ry + xy^R - x^Ry^R \mid x^Ly + xy^R - x^Ly^R, x^Ry + xy^L - x^Ry^L\}$ 

Podrobnější studií této problematiky dojdeme k závěru, že množina NIM her obsahující prvky \*0, \*1, \*2, \*3 spolu s operací sčítání tvoří komutativní grupu. Přidáním operace součinu her získáme komutativní těleso [1]. Podrobným výpočtem bychom například zjistili, že platí  $*1 + *3 + *5 + *7 = 0$ , což znamená, že v této hře existuje vyhrávající strategie pro druhého hráče<sup>7</sup>, jak bude nadále vysvětleno.

Kombinací Boutonovy věty a definice NIM – součtu her je možné následně získat operativní nalezené vhodného tahu v každé části hry.

**Definice (NIM-součet)** Nim-součtem čísel  $x = (x_m \dots x_0)_2$  a  $y = (y_m \dots y_0)_2$  je číslo  $x \oplus y = z$  $=(z_m \dots z_0)_2$ , kde  $z_k = (x_k + y_k)_{\text{mod } 2}$ , pro  $k = 0, \dots, m$ .

**.** 

<sup>&</sup>lt;sup>5</sup> Hru x ≡ {x<sup>L</sup> |x<sup>R</sup>} budeme nazývat nestrannou hrou právě tehdy, když její levá množina subher<sup>5</sup> je rovna pravé množině subher, tedy když platí (zapsáno zkráceně)  $x^L \equiv x^R$ .

<sup>&</sup>lt;sup>6</sup> Pro libovolné hry  $x = \{x^L | x^R\}$ ,  $y = \{y^L | y^R\}$  definujeme jejich součet jako:  $x + y = \{x^L + y, x + y^L | x^R + y, x + y^R\}$ .

<sup>7</sup> Poznámka: tato hra je označována jako Marienbad, která je speciální verzí obecnější hry NIM kdy na stole leží čtyři hromádky po 1, 3, 5 a sedmi kamenech. Hru hrají dva hráči, kteří se střídají v tazích. Tahem je sebrání libovolného nenulového počtu předmětů, ale vždy pouze z jedné hromádky. Hráč, který táhnul naposledy, vyhrál!

**Boutonova věta:** Pozice (a<sub>1</sub>, a<sub>2</sub>,...,a<sub>n</sub>) ve hře NIM je prohrávajícím postavením právě tehdy, když platí  $a_1 \oplus a_2 \oplus \ldots \oplus a_n = 0$ .

Jako ukázku uvádíme aplikace Boutonovy věty na speciálním případu hry NIM nazvaném Marienbad, kdy původní postavení je (7, 5, 3, 1).

 $7 \oplus 5 \oplus 3 \oplus 1 = (111)_2 \oplus (101)_2 \oplus (011)_2 \oplus (001)_2 = (000)2 = 0$ . Je tak patrné, že se jedná o prohrávající postavení bez ohledu na to, jaký bude následující tah hráče. Z výše zmíněného je patrné, jak lze odvodit vyhrávající strategii pro n-předmětů na k-hromádkách.

Z Boutonovi věty vychází dobře známá strategie, kdy převádíme počty předmětů na jednotlivých hromádkách do binární soustavy a v následně se snažíme udělat takový krok, který zaručí, že v každém sloupci bude sudý součet čísel<sup>8</sup>, jelikož NIM-součet pak bude nulový. Demonstrujme tuto strategii pro případ hry (5,4,3).

|                  |  |  |  | Počet předmětů   Převod do binární soustavy |            |
|------------------|--|--|--|---------------------------------------------|------------|
|                  |  |  |  |                                             | Hromádka 1 |
|                  |  |  |  |                                             | Hromádka 2 |
|                  |  |  |  |                                             |            |
|                  |  |  |  | Součet her                                  |            |
| NIM - součet her |  |  |  |                                             | Hromádka 3 |

Převod do binární soustavy

*Obrázek 1: Ukázka převodu postavení do binární soustavy a NIM-součet*

Z tabulky je zřejmé, že se jedná o vyhrávající postavení, jelikož Boutonova věta říká, že prohrávající postavení je to, kde součet čísel ve sloupci modulo dvě je roven nule. Provedeme tedy takovou úpravu, aby tento součet byl roven nule. Touto úpravou je odebráním dvou předmětů z třetí hromádky.

Převod do binární soustavy

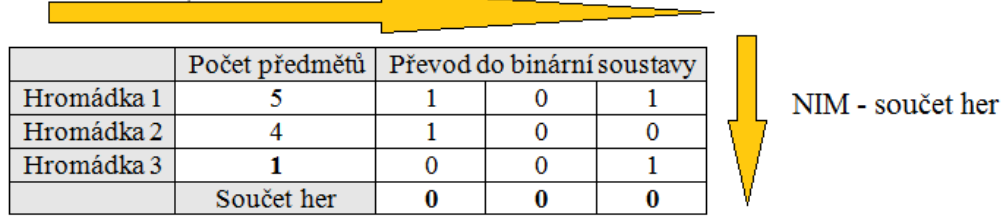

*Obrázek 2: Ukázka ideálního tahu, kterým je odebrání dvou předmětů z třetí hromádky*

V získaném postavení nemá již druhý hráč šanci vyhrát za předpokladu, že první hráč zná princip hry.

Je zřejmé, že tímto způsobem je možné získat vyhrávající strategii pro libovolnou NIM hru a není pro nás limitující počet hromádek ani počet předmětů na těchto hromádkách. Pro vizualizaci této konkrétní strategie je možné využít tabulkového editoru Excel. Pokud však chceme tuto myšlenku předat žákům, je nezbytné, aby již nepatřili mezi uživatele začátečníky, ale téměř dokonale ovládali práci s funkcemi.

Díky Excelu a jeho základním funkcím je možné tabulky připravit tak, aby byl automatický

**.** 

<sup>8</sup> Nulu považujeme za sudé číslo.

převod do binární soustavy. K tomuto je nezbytné využít zejména následující funkce:

- **DEC2BIN** převede hodnotu z dekadické soustavy do binární,
- **ČÁST** vrátí znaky z textového řetězce, je-li zadán počátek a počet znaků,
- **HODNOTA** převede textový řetězec představující číslo na číslo.

Studentům středních škol případně nadaným žákům základních škol je vhodné nejdříve demonstrovat každou z funkcí zvlášť. Budeme-li však chtít, aby převod vypadal tak, že v každé buňce bude jedna část čísla v binární soustavě (toto je potřebné pro pozdější práci se sumami na základě odvození vyhrávající strategie z Boutonovy věty) je potřebné tyto funkce zkombinovat. Obrázek 3 popisuje, jak tato funkce vypadá pro buňku  $C_1$  a jak je možné rychle získat veškeré součty.

Při takto vytvořeném souboru je možné, aby se hráči u PC střídali a odebírali zápalky z hromádek (žluté pole). Mohou tak sami odvodit vyhrávající strategii na základě převodu do binární soustavy, aniž by jim byla předložena. Nejdříve je však nutné, aby žáci měli o binární soustavě povědomí. Za vhodnější považujeme prvotní odhalení vyhrávající strategie na základě manipulace s předměty a až následné přistoupení k hraní na počítači. Domníváme se, že pokud nebudou žáci předem obeznámeni s vyhrávající strategií například při hře na jedné nebo dvou hromádkách, nebo nebudou dobře pracovat s převodem čísla do binární soustavy, nebude jim jasná parita získaných sum po převodu do binární soustavy (z počátku je vhodné řešit pouze součet ve sloupcích a nikoliv NIM-součet, který je pro sudá čísla nulový).

|                | Zadaná funkce |   |  |  |                                        |  |  |  |  |  |  |
|----------------|---------------|---|--|--|----------------------------------------|--|--|--|--|--|--|
|                |               |   |  |  |                                        |  |  |  |  |  |  |
|                | C1            |   |  |  | $f$ = HODNOTA(ČÁST(DEC2BIN(A1;3);1;1)) |  |  |  |  |  |  |
|                | А             | B |  |  |                                        |  |  |  |  |  |  |
| 1              |               |   |  |  |                                        |  |  |  |  |  |  |
| $\overline{2}$ |               |   |  |  |                                        |  |  |  |  |  |  |
| 3              |               |   |  |  |                                        |  |  |  |  |  |  |
| 4              |               |   |  |  |                                        |  |  |  |  |  |  |
| 5              | sumy          |   |  |  |                                        |  |  |  |  |  |  |
|                |               |   |  |  |                                        |  |  |  |  |  |  |
| Hledané sumy   |               |   |  |  |                                        |  |  |  |  |  |  |

*Obrázek 3: Ukázka využití funkci v tabulkovém editoru Excel pro možnost převodu z desítkové soustavy do binární.* 

## **"Naprogramování" hry NIM pomocí VBA**

Efektivnější způsob, jak odvodit vyhrávající strategii je připravit program tak, aby druhý tah vždy hrál počítač (zde bude zaručeno využití vyhrávající strategie). Toto nelze v Excelu vytvořit za využití běžných funkcí, ale je možné použít jeho doplněk VBA. Pomocí tlačítek a maker je pak možné vytvořit program, díky kterému počítač "naučíte" vyhrávající strategii. Námi naprogramovaná verze je zobrazena na následujícím obrázku.

|                | A        | B          | Ċ | D | E        | F | G        | н               |                 |          | K |
|----------------|----------|------------|---|---|----------|---|----------|-----------------|-----------------|----------|---|
| 1              | Nová hra |            |   |   |          |   |          | <b>Binary 1</b> | <b>Binary 2</b> | Binary 3 |   |
| $\overline{2}$ |          | Hromádka 1 |   |   | Odebrat  |   |          |                 |                 |          |   |
| 3              |          | Hromádka 2 |   |   | Odebrat  |   |          |                 |                 |          |   |
| $\overline{4}$ |          | Hromádka 3 |   |   | Odebrat  |   |          |                 |                 |          |   |
| 5              |          | Hromádka 4 |   |   | Odebrat  |   |          |                 |                 |          |   |
| 6              |          |            |   |   |          |   | Position |                 |                 |          |   |
| $\overline{ }$ |          |            |   |   |          |   |          |                 |                 |          |   |
| 8              |          |            |   |   | Hraje PC |   |          |                 |                 |          |   |
| 9              |          |            |   |   |          |   |          |                 |                 |          |   |

*Obrázek 4: Ukázka jedné z možností, jak vytvořit hru NIM v tabulkovém editoru Excel*

#### **Popis jednotlivých fází programu**

Nadále zmíněný algoritmus (obr. 5) nekopíruje doslova výše popsanou strategii, ale systematicky prochází jednotlivé sloupce dvojkových číslic. Tento algoritmus je centrální procedurou celého programu a je přiřazen k tlačítku "hraje PC" zmiňovaném na obrázku 4.

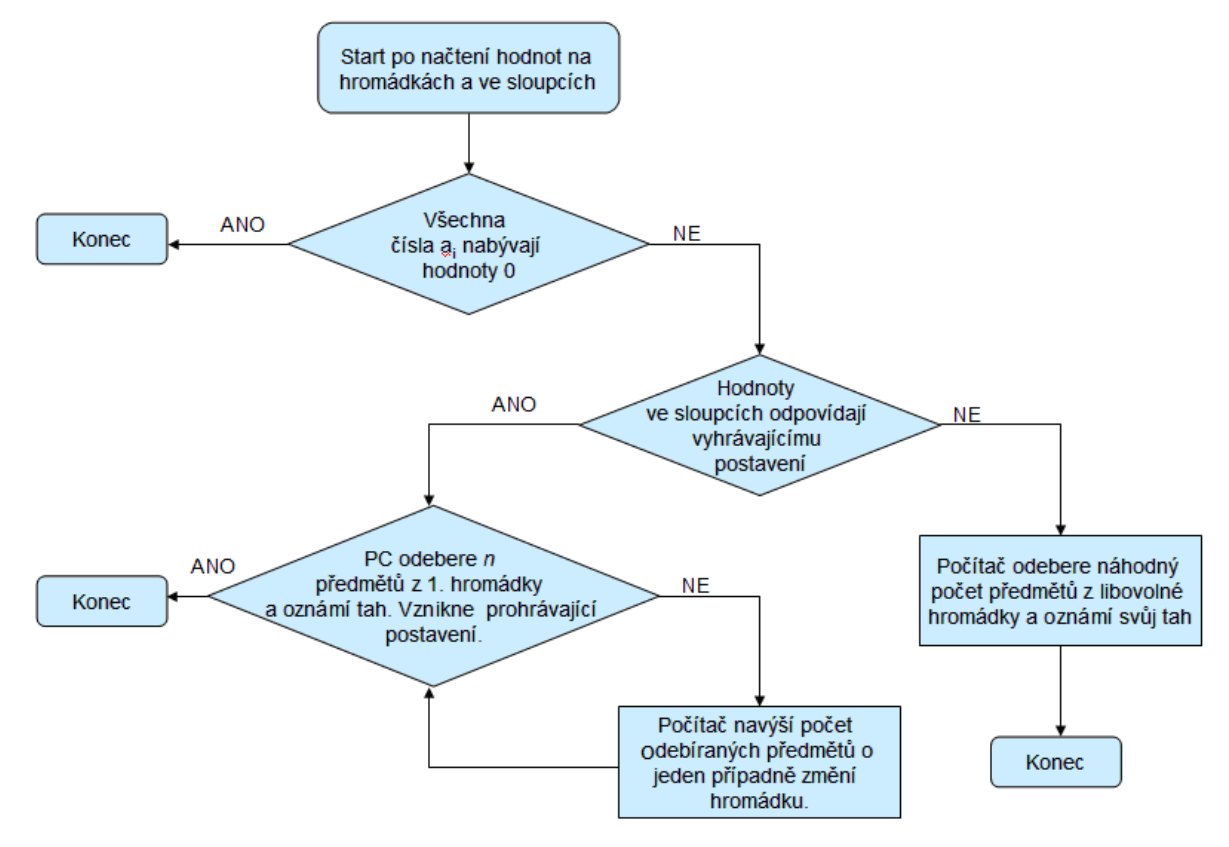

*Obrázek 5: Algoritmus popisující centrální proceduru celého programu*

Při tomto postupu mění jedničku na nulu a ověřuje, zda se touto změnou získá prohrávající postavení. Pokud ano, svůj tah ukončí, pokud ne, pokračuje v procházení sloupců. Centrální procedura celého programu vychází z důsledku Boutonovy věty s tím rozdílem, že počítač nevyhledává sumy, které budou nulové modulo dvě, ale stejný význam pro něj má i sudá hodnota. Pro lepší přehlednost jsme nejdůležitější část algoritmu (příloha 1) doplnil o poznámky popisující, k čemu daný krok slouží. Naprogramování jednotlivých tlačítek je pak uvedeno v následující příloze (příloha 2). Pro komplexní naprogramování hry uvádíme také makro napojené na tlačítko "hraje PC" (Příloha 3) odvolávající se na centrální proceduru. Vzhledem ke skutečnosti, že kód je delší než řádek v aplikaci Word budeme symbolem / naznačovat zalomení na druhý řádek, které se ve VBA nepoužívá. Z kapacitních důvodů nebudou také příkazy *enf if*, *exit for* případně *next* psány pod sebe, jak je při programování nutné, ale vedle sebe.

### **Závěr**

Ukazuje se, že hru NIM je možné využít nejen k rozvoji abstraktního a logického myšlení, ale že je také velice účinným nástrojem za předpokladu, že se chceme zabývat specifickými oblastmi matematiky nebo programování.

Z výzkumu popsaného v [4] je zřejmé, že již žáci sedmých tříd jsou schopni najít vyhrávající strategii hře NIM na základě manipulace za předpokladu, že je hra hrána na jedné nebo dvou hromádkách. Nejsou však schopni pracovat s obecným a existenčním kvantifikátorem a popsat tak vyhrávající či prohrávající postavení nebo své tahy zapsat pomocí symbolů. Pro tyto žáky je příliš náročné pracovat s odhalováním strategií na základě práce s binární soustavou, která již nepředstavuje problém pro nadanější žáky na přelomu osmých a devátých tříd.

Je zřejmé, že hra může být, kromě hodin matematiky, využita také v hodinách informační technologie potažmo programování a to zejména v následujících oblastech:

- Skládání více funkcí v tabulkovém editoru Excel
- Grafické znázornění vývojového diagramu
- Programování ve VBA

Je zřejmé, že celý proces je možné naprogramovat také například v C, C+, C++ apod. Při tvorbě článku jsme vycházeli z předpokladu, že chceme pracovat s jedním nejjednodušších programovacích jazyků, který á být navíc volně přístupný.

#### **Poděkování**

Tento článek vznikl za podpory studentského grantového projektu SGS – CHYTRÝ - Analýza úrovně logického myšlení. No: 43213 - 15 0001 01

#### **Seznam literatury**

- [1] CIHLÁŘ, J. & VOPRAVIL, V. *Hry a čísla*. Ústí nad Labem: Pedagogická fakulta, Univerzita Jana Evangelisty Purkyně, 1995
- [2] GARDNER, M. *Mathematical Games*. *Scientific American*. 241 (3), 1979. p. 22 32.
- [3] HUIZINGA, J. *Homo ludens: o původu kultury ve hře*. Praha: Dauphin, 2000.
- [4] CHYTRÝ, V. *Logika, hry a myšlení*. Ústí nad Labem: Pedagogická fakulta, Univerzita J. E. Purkyně, 2015

[5] KLOOSTER, D. *Co je kritické myšlení?* In: Kritické listy, 2000, č. 1-2. Dostupné z [http://www.kritickemysleni.cz/klisty.php?co=klisty2\\_cojeKM](http://www.kritickemysleni.cz/klisty.php?co=klisty2_cojeKM) . Dostupné z (2010-11-10)

[6] MALINOVÁ, D. & CHYTRÝ, V. Manipulace jako významný aspekt při motivaci žáků v matematice. In *Motivace nadaných žáků a studentů v matematice a přírodních vědách*. (179-186). Masarykova univerzita, Brno, 2012

[7] MAIDA, M. & MAIDA, P. Problem solving around the Corner. *Mathematics Teaching in the Middle School*. 16(8), 466 – 472, 2011

[8] VIDERMANOVÁ, K. & UHRINOVÁ, E. Počítač a didaktické hry. Nitra: Univerzita Konštantína Filozofa, 2011

## *Příloha 1*

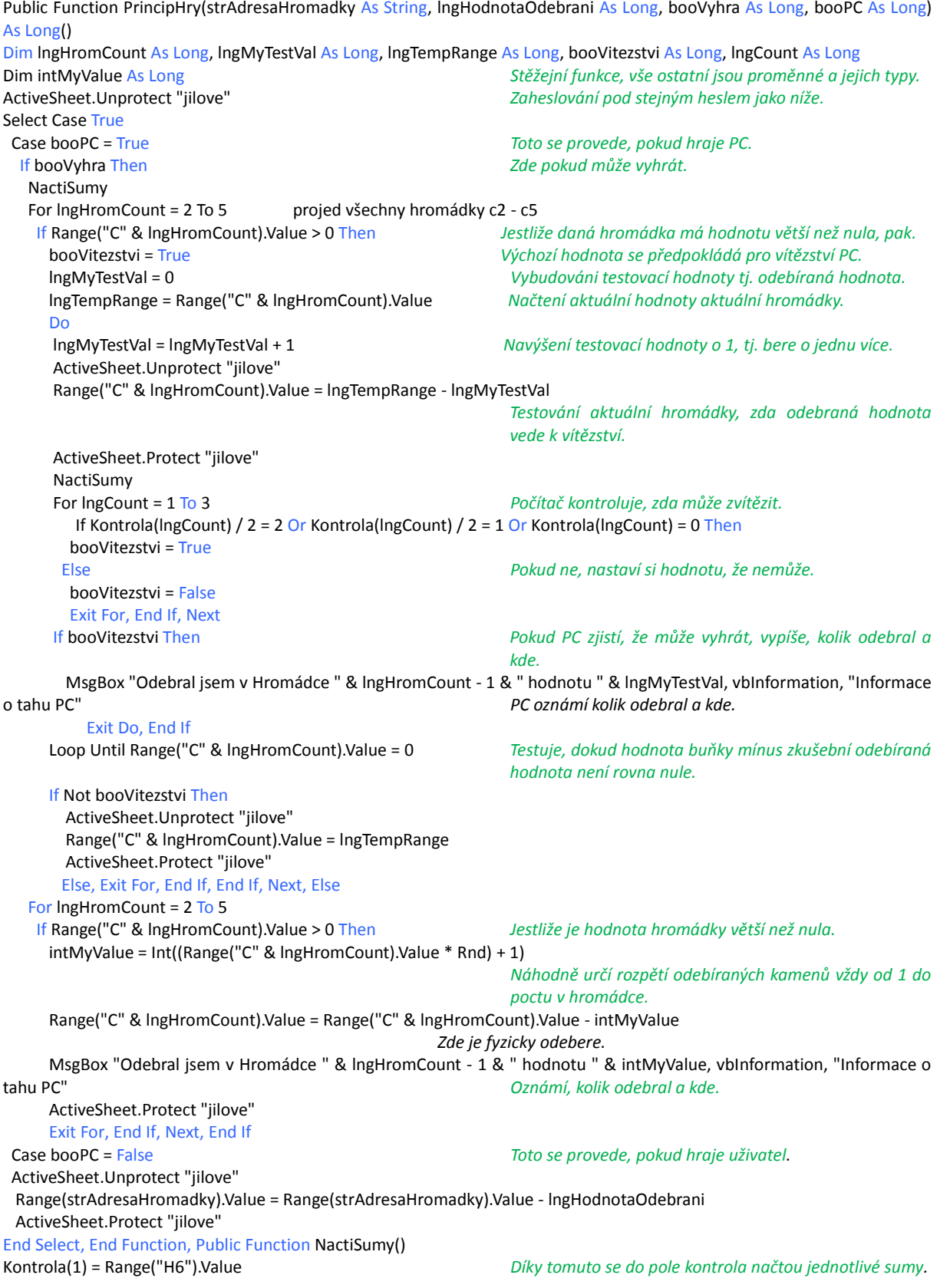

Kontrola(2) = Range("I6").Value Kontrola(3) = Range("J6").Value End Function

#### *Příloha 2 - Vytváření makra pro tlačítko "odebrat"*

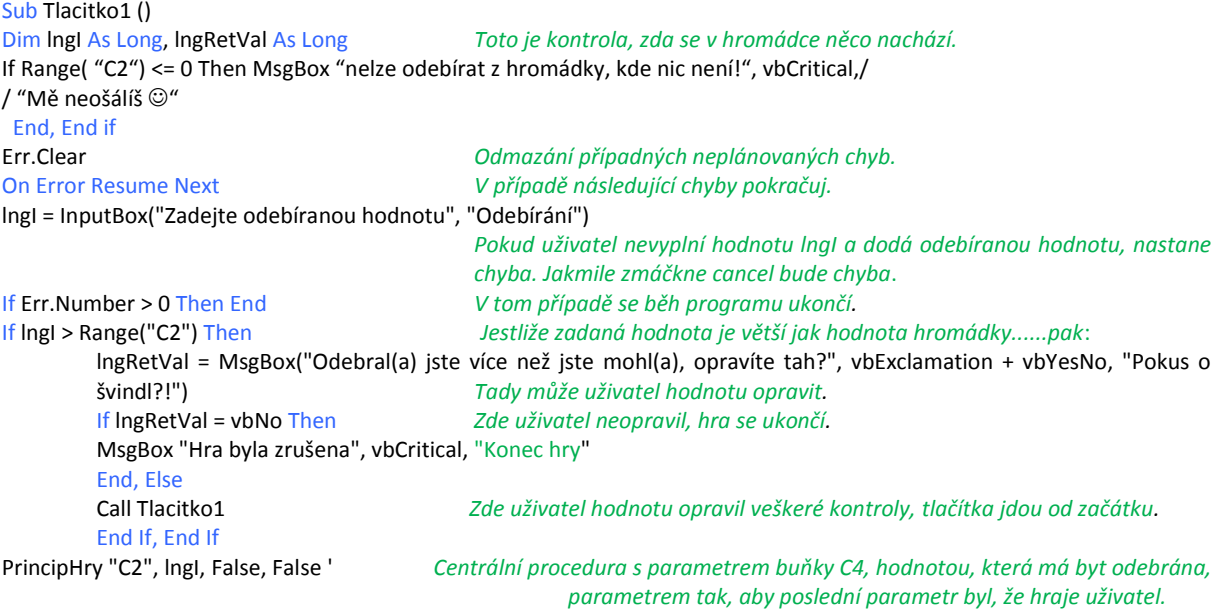

#### End Sub

## *Příloha 3 - Makro napojeno na tlačítko "hraje PC" odvolávající se na centrální proceduru zmíněnou v příloze 1.*

```
Sub HrajePC() 'procedura napojena na tlacitko hraje pc
Dim lngCount As Long, lngHromCount As Long, intMyValue As Long ' deklarace proměnných. 
Dim booVítězstvi As Boolean
ActiveSheet.Unprotect "jilove" "Zaheslování" buněk heslem jilove.
NactiSumy Díky tomuto se do pole kontrola načtou jednotlivé sumy.
booVitezstvi = True Počítač chce vždy zvítězit.
For lngCount = 1 To 3 Počítač kontroluje zda může zvítězit.
 If Kontrola(IngCount) / 2 = 2 Or Kontrola(IngCount) / 2 = 1 Or Kontrola(IngCount) = 0 Then
   booVitezstvi = True
  Else Pokud PC nemůže vyhrát, nastaví si hodnotu, že nemůže.
   booVitezstvi = False
   Exit For, End If, Next
If Not booVitezstvi Then Jestliže počítač může zvítězit, pak zavolá centrální proceduru 
                                                princip hry s různými parametry 1-4.
  PrincipHry "", 0, True, True
 Else Když nemůže zvítězit, nalezne první nenulovou hromádku a 
                                                odebere z ní náhodný počet kamenů.
   For lngHromCount = 2 To 5
    If Range("C" & lngHromCount).Value > 0 Then Jestliže je hodnota hromádky větší než nula.
      intMyValue = Int((Range("C" & lngHromCount).Value * Rnd) + 1) 
                                                Náhodně určí rozpětí odebíraných kamenů vždy od 1 do počtu 
                                                 v hromádce.
      Range("C" & lngHromCount).Value = Range("C" & lngHromCount).Value - intMyValue 
                                                 Zde je fyzicky odebere.
MsgBox "Odebral jsem v Hromádce " & lngHromCount - 1 & " hodnotu " & intMyValue, vbInformation, "Informace o tahu PC"<br>Počítač oznámí, kolik odebral předmětů a kde.
                                                 Počítač oznámí, kolik odebral předmětů a kde.
      ActiveSheet.Protect "jilove"
```
Exit For, End If, Next, ,End If, End Sub